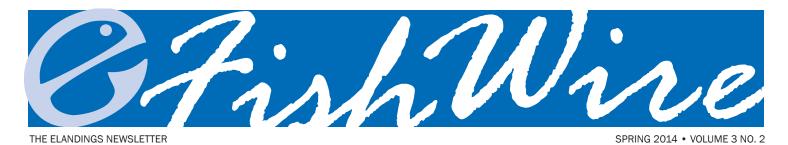

# **Special Salmon 2015 Edition**

## **NEW eLandings web Salmon Troll Report**

If you are an eLandings Web user, you might have noticed a new report selection, *Troll Landing Report*. We recently added this new report for documenting all salmon troll. This report page is designed to allow you to report both the salmon and the groundfish together in one report, but should be used for all troll landings.

The new troll landing report provides the following:

- one stop reporting for salmon and groundfish bycatch;
- meets the NMFS requirements for groundfish reporting;
- allows the reporting of salmon harvest statistical areas (five digits);
- allows the reporting of groundfish harvest statistical areas (six digits);
- allows the reporting of all groundfish with pounds only (no number of fish required);
- allows the reporting of all salmon personal use as number of fish only;
- generates one consolidated fish ticket;
- allows you to identify the target species on the printed ticket.

Reporting of halibut bycatch will still need to occur in the *Groundfish Landing Report*, as it is designed to accommodate IFQ reporting.

Salmon harvest areas are documented in the eLandings Stat Area Worksheet and groundfish harvest areas are document-

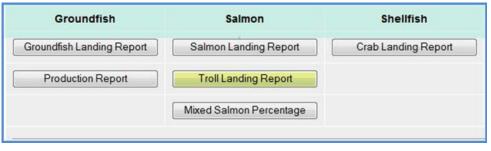

ed on the line item, with the groundfish species.

| Salmon Stat Area Worksheet |         |  |  |
|----------------------------|---------|--|--|
| Stat Area Stat Area Codes  | Percent |  |  |
| 113-62                     | 38      |  |  |
| 113-40                     | 22      |  |  |
| 113-42                     | 40      |  |  |

The troll page will also allow for reporting overages and personal use.

When the fish ticket has been generated from the eLandings system, all statistical areas are documented, as well as sold and unsold categories.

Please note the box to the right of the signatures area, just above the tax box: *Target Species*.

Please ask the fisher to indicate their target species for this trip. Check only one box.

| Fish Ticket<br>No. | CFEC Permit     |                                 | Permit<br>Holder            | Managemen<br>Program                                 | t Management<br>Program ID | Percent | Stat<br>Area | Percent   |
|--------------------|-----------------|---------------------------------|-----------------------------|------------------------------------------------------|----------------------------|---------|--------------|-----------|
| E15 176715         | S15B00<br>1501M |                                 | Tim<br>Tannerman            | LE                                                   |                            |         | 113-62       | 38        |
|                    | The             |                                 | harvest an                  | ige allows you<br>id groundfish<br>ropriate statisti | to report salmon           | -       | 113-42       | 40        |
|                    |                 | narvest                         | with the app                | ropriate statisti                                    | cal area.                  |         |              |           |
| Line Fish T        | icket           | Stat Area<br>Stat Area<br>Codes | Species<br>Species<br>Codes | Condition                                            |                            | Lbs.    |              | sposition |

(continued on next page)

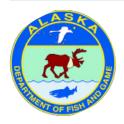

Layout provided by the Alaska Department of Fish and Game. ADF&G administers all programs and activities in compliance with state and federal civil rights and equal opportunity laws. Obtain the full ADF&G and Americans with Disabilities Act and Office of Equal Opportunity statement online at www.adfg.state.ak.us or from the ADF&G Public Communications Section at 907-465-6166. www.adfg.state.ak.us/oeostate.php

## tLandings Troll Reporting

The tLandings application allows you to report both salmon and groundfish, but accommodates only salmon stat areas. Please ask the fisher about the area of harvest of the groundfish and document the six-digit stat area on the printed fish ticket. We plan to modify the tLandings application next year to allow for reporting both five and six digit statistical areas.

If you have additional questions about salmon troll reporting,

please contact the Sitka office of ADF&G at 907-747-6688. If you have questions about the new salmon troll report in eLandings or reporting groundfish bycatch in this fishery, please contact Kamala Carroll at the Sitka office of ADF&G at 907-747-6701. For general questions about eLandings, please email the eLandings support team at elandings@alaska.gov. We are all happy to help.

## eLandings for salmon – tLandings 2015

### Processor Tender Interface (PTI) application

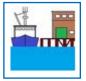

tLandings was developed to accommodate electronic reporting on tender vessels without internet capability. The tLandings application is loaded on thumb drives and used to create fish ticket landing reports. Each thumb drive is uniquely configured for your seafood company,

your tender fleet, and your catcher vessels. All fish tickets generated from tLandings are uniquely numbered.

The application that configures the thumb drives and uploads the landing reports stored on the thumb drive is the PTI.

We have made several changes to the PTI to improve installation on your office workstation.

- The JAVA version needed for the application is now downloaded with the application.
- The Processor Tender Interface no longer requires administrative privileges to install as the location of installation has been changed to C:\ProgramData.
- The PTI installer is available on our eLandings WIKI and is an executable file that automatically unzips and offers an option to remove all prior versions on the PTI, which is recommended. Please check with your IT support staff to determine

if you can download and install .exe files.

• Once installed, the application creates an icon on your desktop that identifies the PTI with the current year. We also have a new icon for the PTI.

An additional enhancement to the PTI is the ability to create a Tender Batch number containing 15 characters.

The PTI is downloaded from our eLandings WIKI and is now available. https://elandings.atlassian.net/wiki/display/tr/2015 +tLandings+Processor+Tender+Interface+%28PTI%29+Installe r+Download

Instructions on installation of the 2015 PTI are provided on this site. If you have any questions or concerns about installation of the PTI, please do not hesitate to contact us at elandings@alaska.gov. We are always happy to help!

We have also produced a new DVD on the PTI. Please contact gail.smith@alaska.gov for a copy. The DVD reviews all aspects of the application, from configuration of thumb drives to upload of reports.

### Reporting Personal Use with eLandings and tLandings

We just want to remind all harvesters and processors that fish or shellfish retained for personal use in commercial fisheries must be documented on fish tickets. The eLandings and tLandings applications are designed to report this harvest. The disposition code for personal use is 95. If you have questions about reporting personal use, please contact the local office of ADF&G. If you have questions about how to report personal use in the eLandings or tLandings applications, please contact us at elandings@alaska.gov.

| - |         |              |      |           |      |           |       |     |            |              |      |           |        |          |
|---|---------|--------------|------|-----------|------|-----------|-------|-----|------------|--------------|------|-----------|--------|----------|
| # | Species | Species Name | Cond | Cond Name | Disp | Disp Name | Price | P/A | Size/Grade | Scale Weight | Tare | Post Tare | Number | Brailers |
| 1 | 410     | Kings        | 04   | Gutted    | 60   | Sold      |       | P   |            | 487          | 1    | 487       | 38     |          |
| 2 | 410     | Kings        | 04   | Gutted    | 95   | Pers use  |       |     |            |              |      |           | 5      |          |
| 3 | 540     | Steelhead    | 04   | Gutted    | 95   | Pers use  |       |     |            |              |      |           | 6      |          |
| 4 | 440     | Pinks        | 01   | Whole     | 60   | Sold      | -     | P   |            | 641          |      | 641       | 175    | 2        |
| 5 | 440     | Pinks        | 01   | Whole     | 60   | Sold      |       | Ρ   |            | 267          |      | 267       | 73     |          |
| - |         |              | 100  |           |      |           |       |     |            | 2            |      |           |        |          |

(continued on next page)

#### New tLandings Features for 2015

Adding a new vessel to the dropdown pick list has become easier this year. We have a new *Add Vessel* dialog box that appears when the *Add* button is clicked.

Notice that the required data fields are marked. When the vessel information is recorded in the *Add Vessel* box, it is then stored on the master table and can be selected from the dropdown pick list.

Tender operators and processor personnel have reported that updating the average weight by species and condition code can be difficult.

Vessel Tally Summary

| Vessel Name *     |             |                       |
|-------------------|-------------|-----------------------|
| ADF&G Number *    | Gear Code * | OK Cancel             |
| Chill Type        | Crew Size   | New Add Vessel dialog |
| * - required data | OK Cancel   |                       |

| Tally Invoice |                               |               | Save Landing Report |
|---------------|-------------------------------|---------------|---------------------|
| Delete Line   | Species - Condition - Grading | Chum - Bled - | Avg Wt              |

We have modified the *Tally* page of tLandings, adding an *Avg Wt* button which initiates a dialog box.

Tender operators can easily record the sample weight, sample count and then click on the *Calculate* button to determine the average weight of the species/condition. If correct, the *OK* button is clicked to store the calculation. The average weight can be modified again and again throughout the season.

Accurate documentation of weights is very important for fisheries and for processors buying seafood. ADF&G manage salmon fisheries by number of fish. The

DVD Training Videos for the PTI and tLandings

As mentioned on the previous page, a new PTI training DVD is in production and an updated tLandings DVD will be available the first week of May. Please contact gail.smith@alaska.gov if you would like a copy(s) sent to you.

number of fish can easily be calculated from pounds using average weight. The accurate calculation of number of fish is dependent upon an accurate average weight. Local area management biolo-

| Species/Condition Avera | ge Weight | ×            |
|-------------------------|-----------|--------------|
| Species                 | 450 Chum  |              |
| Condition               | 03 Bled   |              |
| Sample Weight           | 508       | $\mathbf{N}$ |
| Sample Count            | 97        | Calculate    |
| Average Weight          | 5.24      |              |
|                         | ОК        | Cancel       |

gists expect that tender operators establish an average weight for each species/ condition with each opener. Your cooperation is greatly appreciated.

We have changed the storage and loading of fish ticket numbers to each thumb drive. You might notice that fish ticket numbers are no longer in a continual numeric sequence and when you upload the reports into the eLandings database, all fish ticket numbers are removed. This modification was done to reduce the likelihood of duplicate numbers. Please let your tender operators know that fish tickets are no longer in a continual sequence.